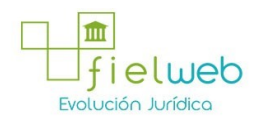

**Registro Oficial No. 730 , 22 de Junio 2012**

**Normativa:** Vigente

**Última Reforma:** Resolución SENAE-DGN-2012-0109-RE (Registro Oficial 730, 22-VI-2012)

#### RESOLUCIÓN No. SENAE-DGN-2012-0109-RE

**(SE EXPIDE EL INSTRUCTIVO DE SISTEMAS PARA LA GENERACIÓN DE LA LIQUIDACIÓN MANUAL PARA LA CONSTITUCIÓN DE GARANTÍA EN EFECTIVO Y EL PAGO DE VALORES; Y EL INSTRUCTIVO DE SISTEMAS PARA EL REGISTRO DE GARANTÍAS CONSTITUIDAS COMO DEPÓSITOS EN EFECTIVO)**

Guayaquil, 21 de marzo de 2012 SERVICIO NACIONAL DE ADUANA DEL ECUADOR

### **Considerando:**

Que el numeral 3 del artículo 225 de la Constitución de la República del Ecuador expresamente señala que son entidades del Sector Público, los organismos y entidades creados por la Constitución o la ley para el ejercicio de la potestad estatal, para la prestación de servicios públicos o para desarrollar actividades económicas asumidas por el Estado.

Que el artículo 227 de la Constitución de la República del Ecuador señala que la administración pública constituye un servicio a la colectividad que se rige por los principios de eficacia, eficiencia, calidad, jerarquía, desconcentración, descentralización, coordinación, participación, planificación, transparencia y evaluación.

Que en el Capítulo I, Naturaleza y Atribuciones, Título IV de la Administración Aduanera, regulado en el Código Orgánico de la Producción, Comercio e Inversiones, publicado en el Suplemento del Registro Oficial No. 351 del 29 de diciembre de 2010, se señala: "El servicio de aduana es una potestad pública que ejerce el Estado, a través del Servicio Nacional de Aduana del Ecuador, sin perjuicio del ejercicio de atribuciones por parte de sus delegatarios debidamente autorizados y de la coordinación o cooperación de otras entidades u órganos del sector público, con sujeción al presente cuerpo legal, sus reglamentos, manuales de operación y procedimientos, y demás normas aplicable…".

Que, de conformidad a las competencias y atribuciones que tiene el Director General del Servicio Nacional de Aduana del Ecuador, se encuentra determinado en el literal l) del Art. 216 del Código Orgánico de la Producción, Comercio e Inversiones, "…l. Expedir, mediante resolución los reglamentos, manuales, instructivos, oficios circulares necesarios para la aplicación de aspectos operativos, administrativos, procedimentales, de valoración en aduana y para la creación, supresión y regulación de las tasas por servicios aduaneros, así como las regulaciones necesarias para el buen funcionamiento de la administración aduanera y aquellos aspectos operativos no contemplados en este Código y su reglamento…"

Que, mediante Decreto Ejecutivo No. 934, de fecha 10 de noviembre del 2011, el Econ. Xavier Cardenas Moncayo, fue designado Director General del Servicio Nacional de Aduana del Ecuador, de conformidad con lo establecido en el artículo 215 del Código Orgánico de la Producción, Comercio e Inversiones; y el artículo 11, literal d) del Estatuto del Régimen Jurídico y Administrativo de la Función Ejecutiva

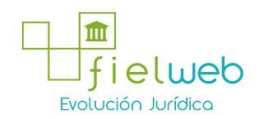

En tal virtud, el Director General del Servicio Nacional de Aduana del Ecuador, en ejercicio de la atribución y competencia dispuesta en el literal l) del artículo 216 del Código Orgánico de la Producción, Comercio e Inversiones, publicado en el Suplemento del Registro Oficial No. 351 del 29 de diciembre de 2010,

#### **Resuelve:**

**Primero.-** Expedir los siguientes procedimientos documentados:

• Instructivo de Sistemas para la Generación de la Liquidación Manual para la Constitución de Garantía en Efectivo y el pago de Valores al Servicio Nacional de Aduana del Ecuador

**•** Instructivo de Sistemas para el Registro de Garantías Constituidas como Depósitos en Efectivo ante el Servicio Nacional de Aduana del Ecuador.

### **DISPOSICIÓN FINAL**

Notifíquese del contenido de la presente Resolución a las Subdirecciones Generales, Direcciones Nacionales y Direcciones Distritales del Servicio Nacional de Aduanas del Ecuador.

Publíquese en la Página Web del Servicio Nacional de Aduana del Ecuador y encárguese a la Dirección de Secretaria General del Servicio Nacional de Aduana del Ecuador el formalizar las diligencias necesarias para la publicación de la presente en el Registro Oficial.

La presente Resolución entrará en vigencia sin perjuicio de su publicación en el Registro Oficial.

Dado y firmado en el Despacho Principal de la Dirección General del Servicio Nacional de Aduana del Ecuador, en la ciudad de Santiago de Guayaquil, el 21 de marzo del 2012.

# **INSTRUCTIVO DE SISTEMAS PARA EL REGISTRO DE GARANTÍAS CONSTITUIDAS COMO DEPOSITO EN EFECTIVO ANTE EL SERVICIO NACIONAL DE ADUANA DEL ECUADOR**

#### **Febrero 2012**

## **HOJA DE RESUMEN**

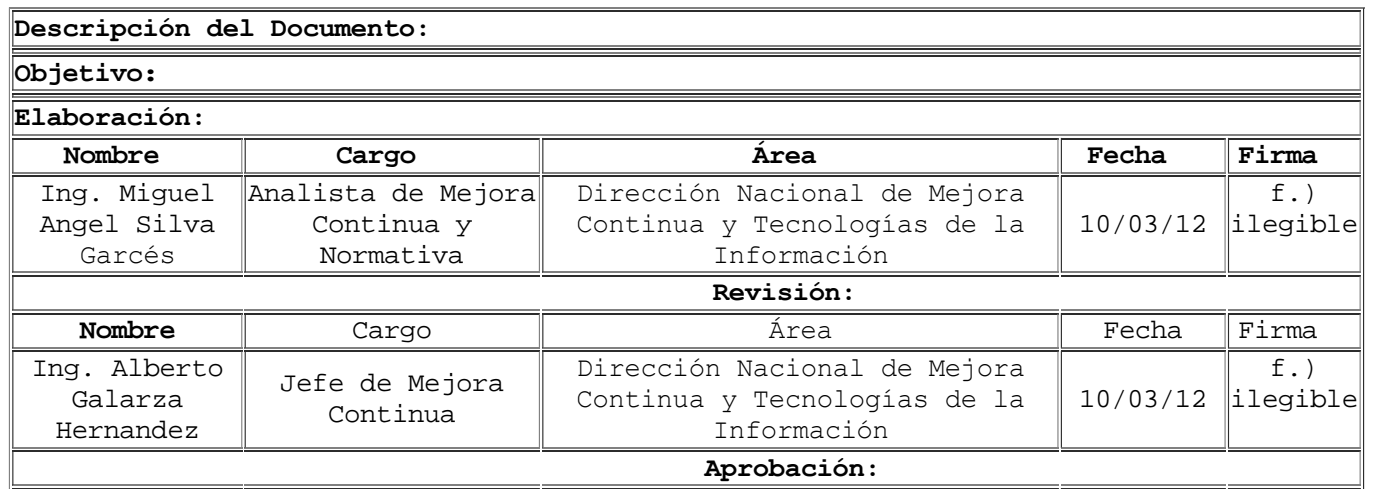

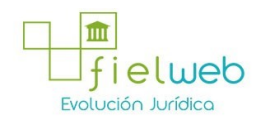

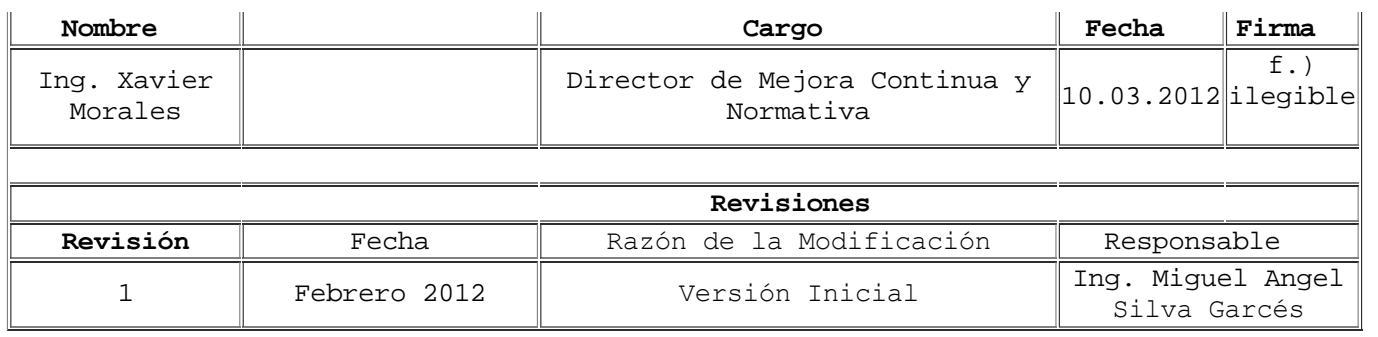

# **ÍNDICE**

- 1 OBJETIVO
- 2 ALCANCE
- 3. RESPONSABILIDAD
- 4. CONSIDERACIONES GENERALES
- 5. PROCEDIMIENTO (TAREAS)

5.1. REGISTRO DE GARANTÍAS ESPECIFICAS O GENERALES CONSTITUIDAS COMO DEPOSITO EN EFECTIVO

6. ANEXOS

## **1. OBJETIVO**

Conocer como se debe registrar correctamente las garantías constituidas como depósitos en efectivo, en el sistema informático de la Aduana del Ecuador.

# **2. ALCANCE**

Está dirigido a todos los usuarios internos y externos que tenga la opción de registro de la garantía dentro del aplicativo Workflow.

## **3. RESPONSABILIDAD**

**3.1** La aplicación y cumplimiento de lo indicado en el presente Instructivo de Sistemas es responsabilidad de los OCES y servidores aduaneros de las Unidades de Garantías del Servicio Nacional de Aduana del Ecuador que se encuentren a cargo del registro en el sistema informático de las garantías generales y específicas.

**3.2** La supervisión del cumplimiento de lo establecido en el presente instructivo, le corresponde a los Directores Distritales a nivel nacional, y los servidores de la Dirección Nacional de Mejora Continua y Tecnologías de la Información, así como el mejoramiento, revisión, aprobación y difusión del mismo, conforme sus atribuciones.

# **4. CONSIDERACIONES GENERALES**

**4.1** El Servidor Aduanero y OCES deberán cumplir con los pasos establecidos en este

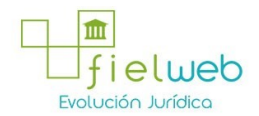

instructivo, con el fin de registrar en nuestro sistema informático la garantía constituida general o específica como depósito en efectivo y así asegurar el pago de valores a la institución.

**4.2** Los Operadores de Comercio Exterior registrarán las Garantías Específicas y el servidor Aduanero de la Unidad de Garantía de la Dirección General del Servicio Nacional de Aduana del Ecuador las Garantías Generales.

#### **5. PROCEDIMIENTO (TAREAS)**

A continuación se detalla los pasos que se deben seguir para registrar en el sistema informático de la Aduana, las garantías constituidas como depósito en efectivo:

### **5.1. REGISTRO DE LA GARANTÍA ESPECÍFICA O GENERAL CONSTITUIDAS COMO DEPOSITO EN EFECTIVO.**

**5.1.1** Ingrese con su usuario y clave al aplicativo WORKFLOW. Figura No. 1.

**Despacho - WorkFlow**

#### **Figura No. 1.**

**5.1.2.** Aparece la pantalla de la Figura No. 2:

**5.1.2.1**. Haga click en la opción **"Ingreso de Garantía"**

#### **Figura No. 2**

**5.1.3.** Aparece la pantalla de la Figura No. 3:

**5.1.3.1** Verifique que el **"Tipo de Garante"**, esté marcado en la opción **Entidad Financiera**.

**5.1.3.2** Verifique el **"Tipo"** de garantía: específica o general

**5.1.3.3** Escoja la **"Forma de Garantía"**, seleccione la opción **Efectivo.**

Nota: Al ingresar la Forma de Garantía aparecerá en la mitad una sobre pantalla complementaria, tal como lo muestra la figura No. 4.

#### **Figura No. 3**

**5.1.4**. Aparece la pantalla de la Figura No. 4:

**5.1.4.1** Escoja el **"Garante"** con el **nombre de la institución** donde se realizó el pago.

**5.1.4.2** Ingrese el número con **cantidad** de liquidaciones manuales recibidas

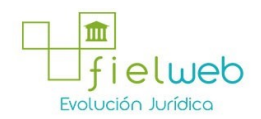

**5.1.4.3** Ingrese el(s) número(s) de la (s) Liquidación(s) Manual (s) (000-000-00-000000)

Nota: Una vez ingresado el número (s) de liquidación (s) manual(s), desaparecerá la sobre pantalla complementaria y continuará con el ingreso de información.

### **Figura No. 4**

**5.1.5.** Observar la siguiente pantalla **(Figura No. 5): 5.1.5.1** Ingrese el número de **Refrendo del Documento Asociado** en el campo **"DAU". 5.1.5.2** Escoja el tipo de régimen en el campo "Motivo" **5.1.5.3** Escoja la opción **"Efectivo"** en el campo **"Monto" 5.1.5.4** Ingrese el valor con el **"Monto de Garantía" 5.1.5.5** Escoja la palabra la palabra **"días" para el "Período de Garantía". 5.1.5.6** Escoja la opción de **"Días Hábiles"** para el **"Plazo de Garantía"** 5.1.5.7 Ingrese el número **"365"** para el **"Plazo de la Garantía"** 5.1.5.8 Ingrese el RUC del Importador para la opción **"RUC".** 5.1.5.9 Seleccione la fecha depósito del pago en **"Fecha de Inicio".** 5.1.5.10 Haga click en el recuadro con la palabra **"Garantía"** 5.1.5.11 Haga click en el recuadro con la palabra **"Grabar"**

#### **Figura No. 5**

### **Notas:**

• Si la liquidación que se está ingresando se encuentra asociada a otro CDA de garantía (42) con los estados de cancelado o pago confirmado, no permitirá aprobar la garantía (CDA 42) y mostrará el mensaje "La liquidación ya se encuentra asociada a otra garantía".

• Si no se ha generado y pagado previamente la liquidación Manual, el sistema mostrará desahabilitado el botón GRABAR de la figura 5.

• El sistema no permite asociar una liquidación manual cuyo rubro sea un pago diferente al de constitución de garantía en efectivo (63-Constitución de garantía en efectivo). El sistema de garantía mostrará el mensaje "La Liquidación No es Constitución De Garantía En Efectivo".

# **6. ANEXOS**

Sin anexos.

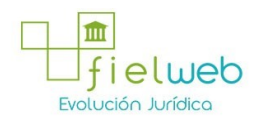

Servicio Nacional de Aduana del Ecuador.- Certifico que es fiel copia de su original. - 16/05/2012. - f.) Ilegible, Secretaría General, SENAE.

## **INSTRUCTIVO DE SISTEMAS PARA LA GENERACIÓN DE LA LIQUIDACIÓN MANUAL PARA LA CONSTITUCIÓN DE GARANTÍA EN EFECTIVO Y EL PAGO DE VALORES AL SERVICIO NACIONAL DE ADUANA DEL ECUADOR**

# **FEBRERO 2012**

# **HOJA DE RESUMEN**

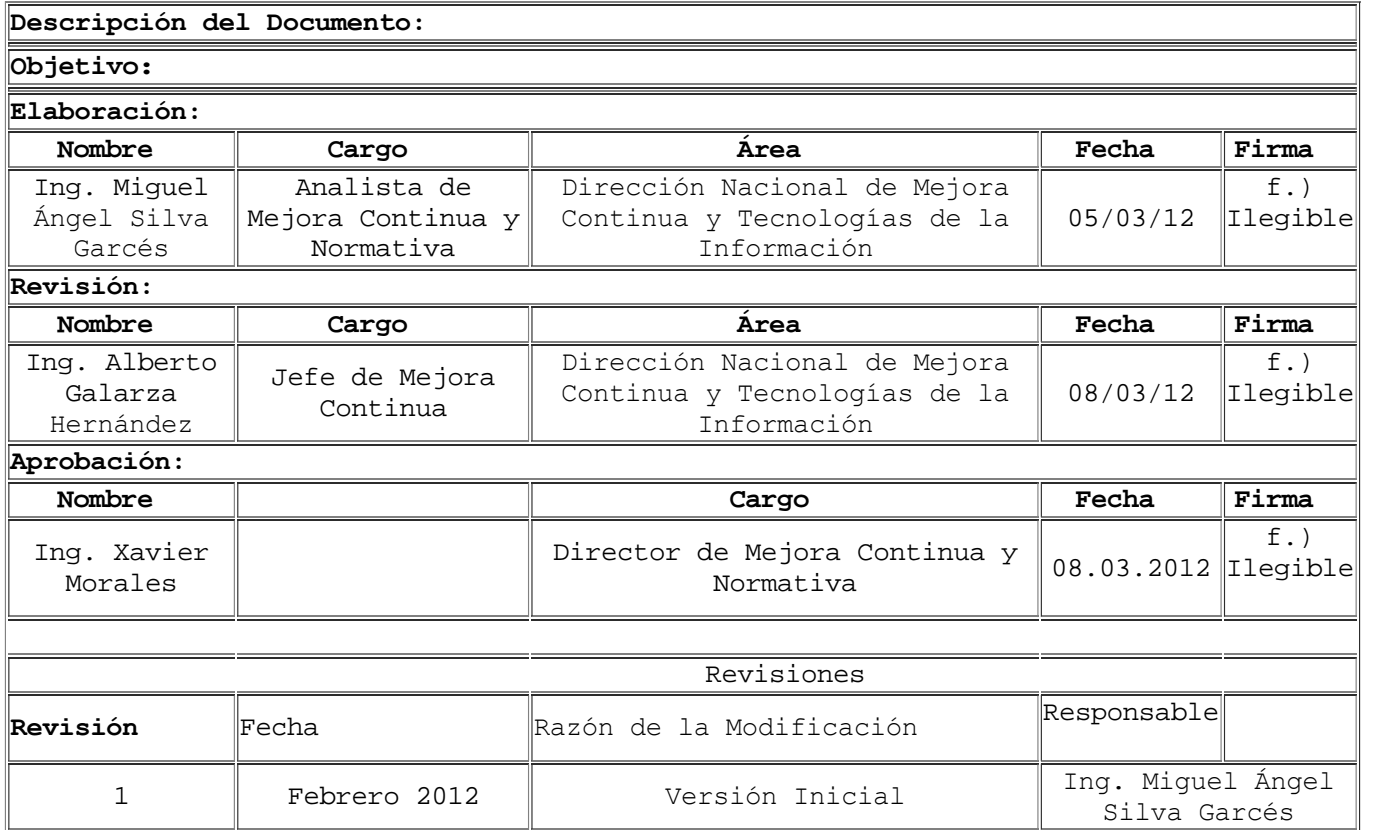

# **ÍNDICE**

- 1. OBJETIVO
- 2. ALCANCE
- 3. RESPONSABILIDAD
- 4. CONSIDERACIONES GENERALES
- 5. PROCEDIMIENTO (TAREAS)

5.1. GENERACIÓN DE LA LIQUIDACIÓN MANUAL PARA EL PAGO DE GARANTÍAS EN EFECTIVO Y VALORES A LA INSTITUCIÓN

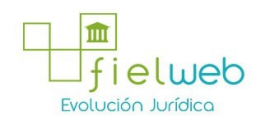

6. ANEXOS

## **1. OBJETIVO**

Establecer las instrucciones necesarias a los Servidores Públicos Aduaneros en el uso de una herramienta exclusiva del Servicio Nacional de Aduana del Ecuador con el fin de conocer y aplicar las liquidaciones manuales para el pago de garantías en efectivo y de valores a la Institución.

## **2. ALCANCE**

Está dirigido a todos los Servidores Públicos Aduaneros de las Direcciones Financieras de los diferentes Distritos, la Subdirección de Apoyo Regional y la Tesorería General de la Dirección General autorizados de emitir una liquidación manual para el pago de garantías en efectivo y valores a la institución.

### **3. RESPONSABILIDAD**

**3.1.** La aplicación y cumplimiento del presente Instructivo es responsabilidad de todos los Servidores Públicos Aduaneros de las Direcciones Financieras de los diferentes Distritos, la Subdirección de Apoyo Regional y la Tesorería General de la Dirección General que intervengan en el proceso de emisión de la liquidación manual para el pago de garantías en efectivo y valores a la Institución.

**3.1.** La supervisión del cumplimiento de lo establecido en el presente instructivo, le corresponde a los Directores Distritales a nivel nacional, direcciones Financieras, Tesorería General y los servidores de la Dirección Nacional de Mejora Continua y Tecnologías de la Información, así como el mejoramiento, revisión, aprobación y difusión del mismo, conforme sus atribuciones

### **4. CONSIDERACIONES GENERALES**

**4.1.** Los Servidores Públicos Aduaneros deberán cumplir con todos los pasos establecidos en este instructivo, con el fin de emitir las liquidaciones manuales para el pago de garantías en efectivo y valores a la institución.

**4.2.** Los Operadores de Comercio Exterior y público en General deberán considerar este Instructivo, sólo como conocimiento e información referencial

# **5. PROCEDIMIENTO (TAREAS)**

A continuación se detalla a nivel del sistema los pasos que se deben seguir para generar e imprimir una liquidación manual para el pago de garantía y valores a la institución.

# **5.1. GENERACIÓN DE LA LIQUIDACIÓN MANUAL PARA EL PAGO DE GARANTÍAS EN EFECTIVO Y VALORES A LA INSTITUCIÓN**

**5.1.1.** El servidor aduanero ingresará su usuario y clave en el aplicativo WORKFLOW. Figura No. 1.

### **Despacho - WorkFlow**

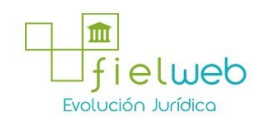

## **Figura No. 1.**

**5.1.2**. Aparece la pantalla de la Figura No. 2: **5.1.2.1.** Haga click en la opción **"liq. Manual"**

**Figura No. 2**

**5.1.3.** Aparece la pantalla de la Figura No. 3:

**5.1.3.1.** Haga click en la opción **"liq. Manual"**

# **Figura No. 3**

**5.1.4.** Aparece la pantalla de la Figura No. 4:

**5.1.4.1** Escoger en el Menú vertical izquierdo la opción **"Financieras".**

**5.1.4.2** En la opción **"Documento Asociado"** Ingrese el nombre o número de algún documento que tenga relación con el trámite realizado. Ejs: Dau, Factura, Garantía, comprobantes, etc

**5.1.4.3** Ingrese el Ruc del **"Cliente".**

**5.1.4.4** Ingrese el texto en el campo **"observaciones"** y especifique el concepto del pago.

**5.1.4.5** Ingrese el "valor" acorde con el concepto del pago en el Menú **"Detalle de liquidación".**

**5.1.4.6** Haga "click" en el recuadro con la palabra **"grabar".**

## **Figura No. 4**

**5.1.5**. Aparece la pantalla de la Figura No. 5:

**5.1.5.1** Haga "click" para generar y visualizar el **"reporte de impresión".**

**5.1.5.2** Verificar valores en la liquidación Manual en el campo 63 o 64.

**5.1.5.3** Verificar el estado de la Liquidación Manual como **"Pago Autorizado".**

**5.1.5.4** Imprimir

#### **Figura No. 5**

**7. ANEXOS**

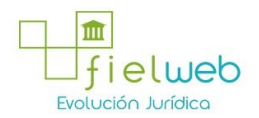

Sin Anexos.

**FUENTES DE LA PRESENTE EDICIÓN DE LA RESOLUCIÓN QUE EXPIDE EL INSTRUCTIVO DE SISTEMAS PARA LA GENERACIÓN DE LA LIQUIDACIÓN MANUAL PARA LA CONSTITUCIÓN DE GARANTÍA EN EFECTIVO Y EL PAGO DE VALORES; Y EL INSTRUCTIVO DE SISTEMAS PARA EL REGISTRO DE GARANTÍAS CONSTITUIDAS COMO DEPÓSITOS EN EFECTIVO**

1. - Resolución SENAE-DGN-2012-0109-RE (Registro Oficial 730, 22-VI-2012).